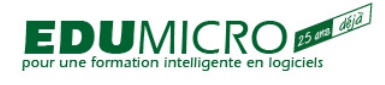

# **Windows 8, Passage**

0,5 jour, 0,35 UEC

## **POURQUOI DEVRIEZ-VOUS SUIVRE CE COURS?**

- Pour connaître les différences entre Windows 7 et Windows 8
- Pour tirer profit maximum des nouveautés de Windows 8

## **OBJECTIFS**

#### **Le participant sera en mesure:**

- d'utiliser l'environnement « Touch » de Windows 8
- de maximiser son utilisation des logiciels et des applications
- de personnaliser son environnement

### **CONTENU**

- L'interface Metro
	- le concept des tuiles
	- naviguer dans les tuiles
	- les tuiles à contenu interactif
	- ajouter, retirer et repositionner les tuiles
	- créer un nouveau groupe de tuiles
- Les charmes
	- o qu'est-ce que les charmes?
	- activer la palette des charmes
	- rechercher avec les charmes
	- ajuster les préférences d'une application
	- partager et imprimer du contenu
	- activer ou désactiver des périphériques
- Obtenir les options de l'application active
- Naviguer entre les applications ouvertes
	- activer le charme d'applications
	- activer la dernière application ouverte
	- activer deux applications en même temps
	- modifier l'espace écran accordé aux applications
- Fermer (complètement!) une application
- Les applications « Metro » et les applications « Bureau »
- Utiliser le Windows Store
	- rechercher une application
		- installer une application
- Personnaliser son environnement
	- changer son avatar

[Windows](http://www.edumicro.com/?q=taxonomy/term/23)

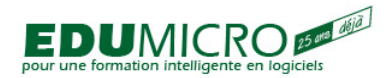

#### **Windows 8, Passage**

Trouvé chez Edumicro | Formation, Développement et Consultation (http://www.edumicro.com)

- o lier Windows 8 à son compte Windows Live
- modifier les couleurs de Windows 8
- Windows to go

**Source URL:** <http://www.edumicro.com/?q=windows-8-passage>